## **Měření času pro zápis práce**

Kapitola [Měření času pro zápis práce](#) obsahuje následující témata:

- [Spuštění měření času](#page-0-0)
- [Zápis práce na základě spuštěného měření času](#page-0-1)
- [Zrušení počítadla času](#page-1-0)

## <span id="page-0-0"></span>Spuštění měření času

1. V [menu aplikace](https://docs.elvacsolutions.eu/pages/viewpage.action?pageId=48169195) zvolte modul [Pracovní příkazy](https://docs.elvacsolutions.eu/pages/viewpage.action?pageId=50790770) a v seznamu klepněte na příkaz (možnosti filtrování jsou popsané [zde\)](https://docs.elvacsolutions.eu/pages/viewpage.action?pageId=48169146), u

2. Spustí se měření času u aktuálního pracovního příkazu. kterého chcete spustit měření času. Klepněte na tlačítko s ikonou "Play" umístěné v pravé spodní části.

Pokud se místo tlačítka "Play" zobrazuje tlačítko s ikonou "přesýpacích hodin" , je měření času spuštěné na jiném [pracov](https://docs.elvacsolutions.eu/pages/viewpage.action?pageId=58196690) [ním příkaze](https://docs.elvacsolutions.eu/pages/viewpage.action?pageId=58196690). Klepnutím na toto tlačítko budete přesměrováni na příslušný [detail pracovního příkazu.](https://docs.elvacsolutions.eu/pages/viewpage.action?pageId=58196705)

Aby bylo možné zahájit měření času, je u pracovního příkazu nutné vyplnit majetek.

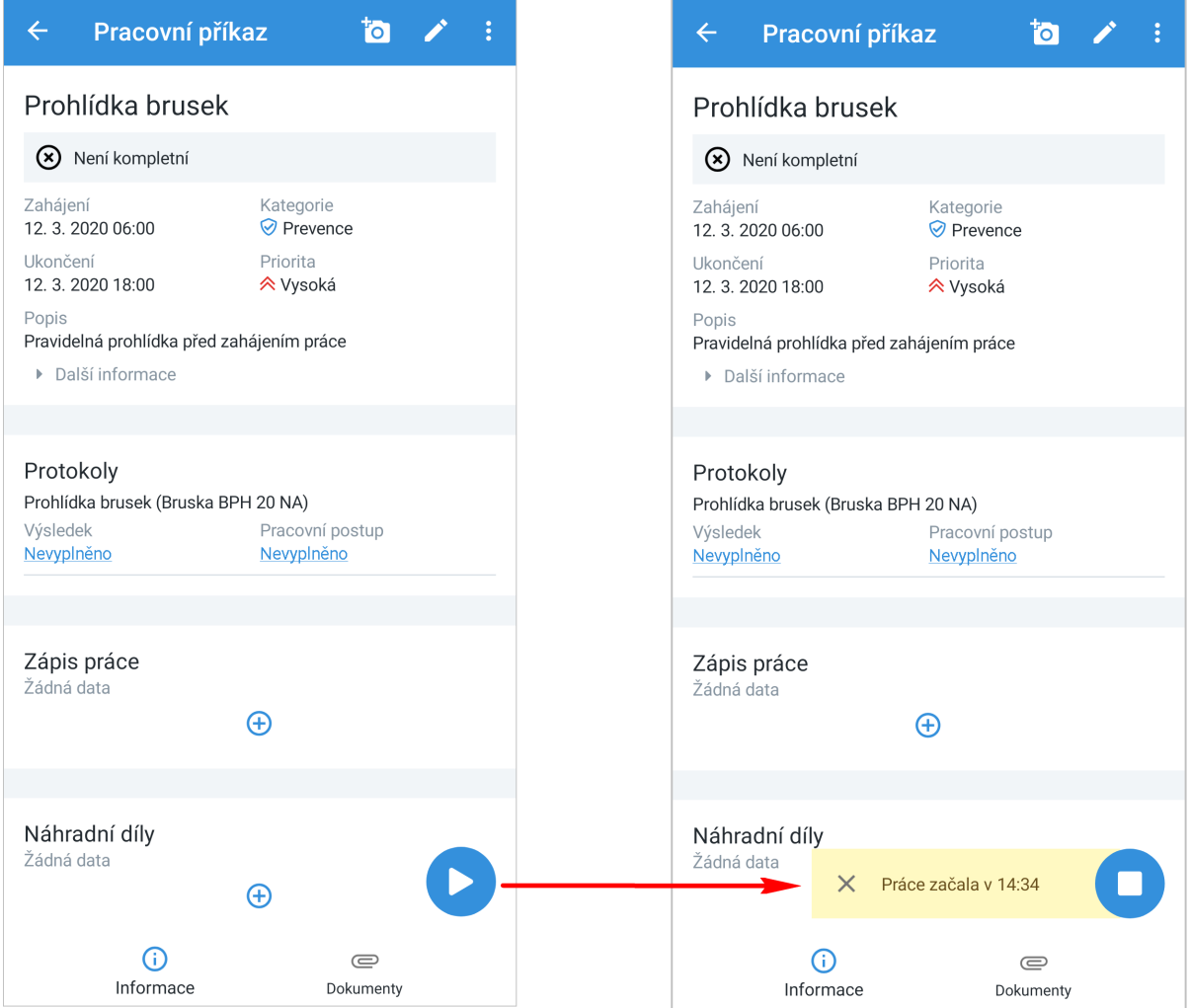

<span id="page-0-1"></span>Zápis práce na základě spuštěného měření času

- 1. V [menu aplikace](https://docs.elvacsolutions.eu/pages/viewpage.action?pageId=48169195) zvolte modul [Pracovní příkazy](https://docs.elvacsolutions.eu/pages/viewpage.action?pageId=50790770) a v seznamu klepněte na příkaz (možnosti filtrování jsou popsané [zde\)](https://docs.elvacsolutions.eu/pages/viewpage.action?pageId=48169146), u kterého chcete zapsat práci na základě [spuštěného měření času.](#) Případně využijte pro přechod na požadovaný příkaz ikonu
	- "přesýpacích hodin" . Klepněte na tlačítko s ikonou "Stop" **ve koni**tičné v pravé spodní části.
- 2. Zobrazí se dialog pro zápis práce s předvyplněným časem trvání. Vyplňte povinné položky.
- 3. Pokračujte tlačítkem **ULOŽIT.** Uživatel bude dotázán zda si opravdu přeje uložit změny. Pokračujte volbou **ANO.** Význam jednotlivých polí je popsán [zde](https://docs.elvacsolutions.eu/pages/viewpage.action?pageId=58196595#Z�pisv�sledkpracovn�hop�kazuan�klad-workLog).

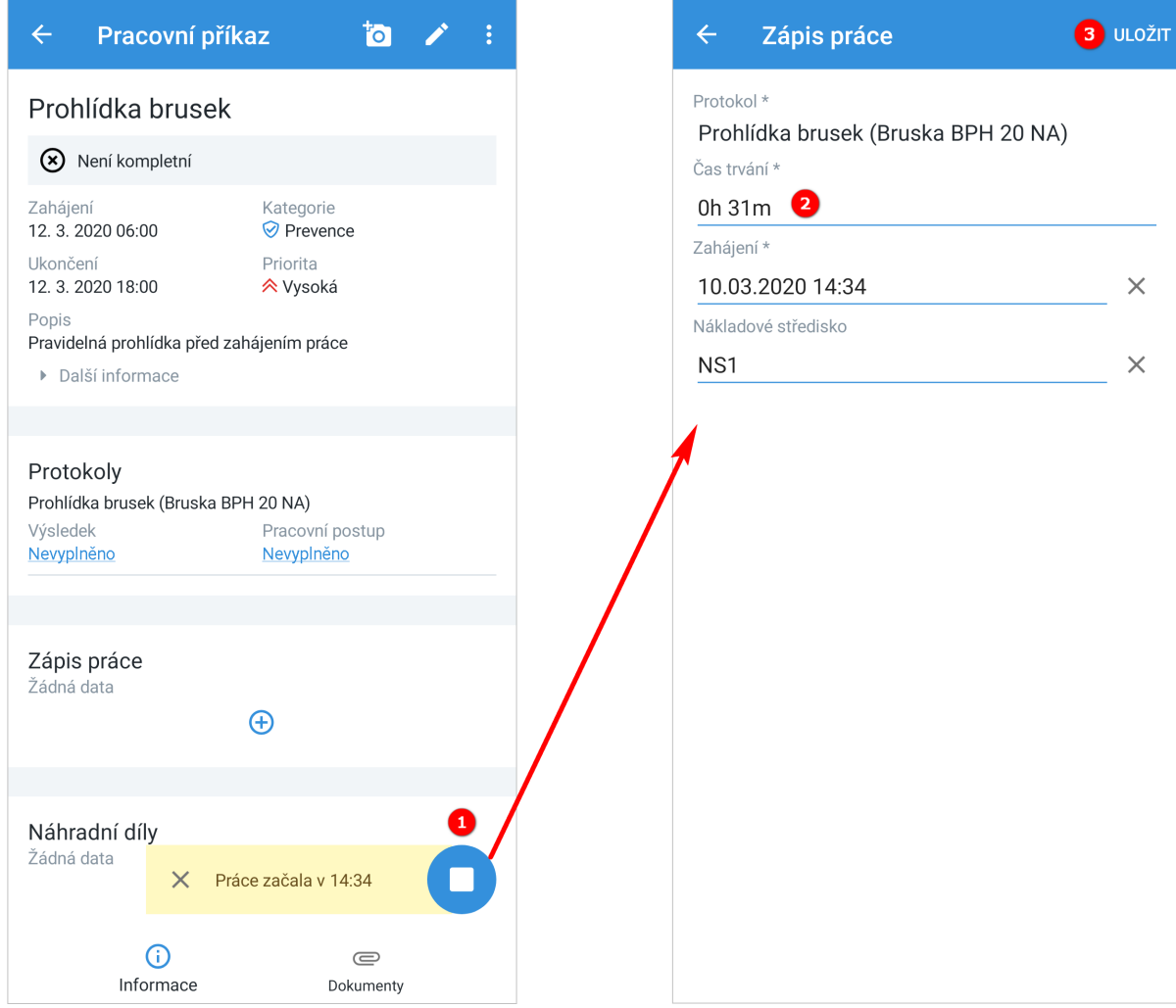

## <span id="page-1-0"></span>Zrušení počítadla času

Stačí klepnout na storno tlačítko s ikonou "x" u počítadla času.

## Pracovní příkaz  $\overline{a}$  $\leftarrow$ Prohlídka brusek (x) Není kompletní Zahájení Kategorie 12. 3. 2020 06:00 **⊘** Prevence Ukončení Priorita 12. 3. 2020 18:00 **ペ**Vysoká Popis Pravidelná prohlídka před zahájením práce ▶ Další informace Protokoly Prohlídka brusek (Bruska BPH 20 NA) Výsledek Pracovní postup Nevyplněno Nevyplněno Zápis práce Žádná data  $\bigoplus$ Náhradní díly Žádná data  $\times$ Práce začala v 14:34  $\odot$  $\textcircled{\scriptsize{2}}$ Informace Dokumenty